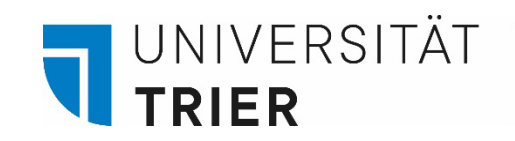

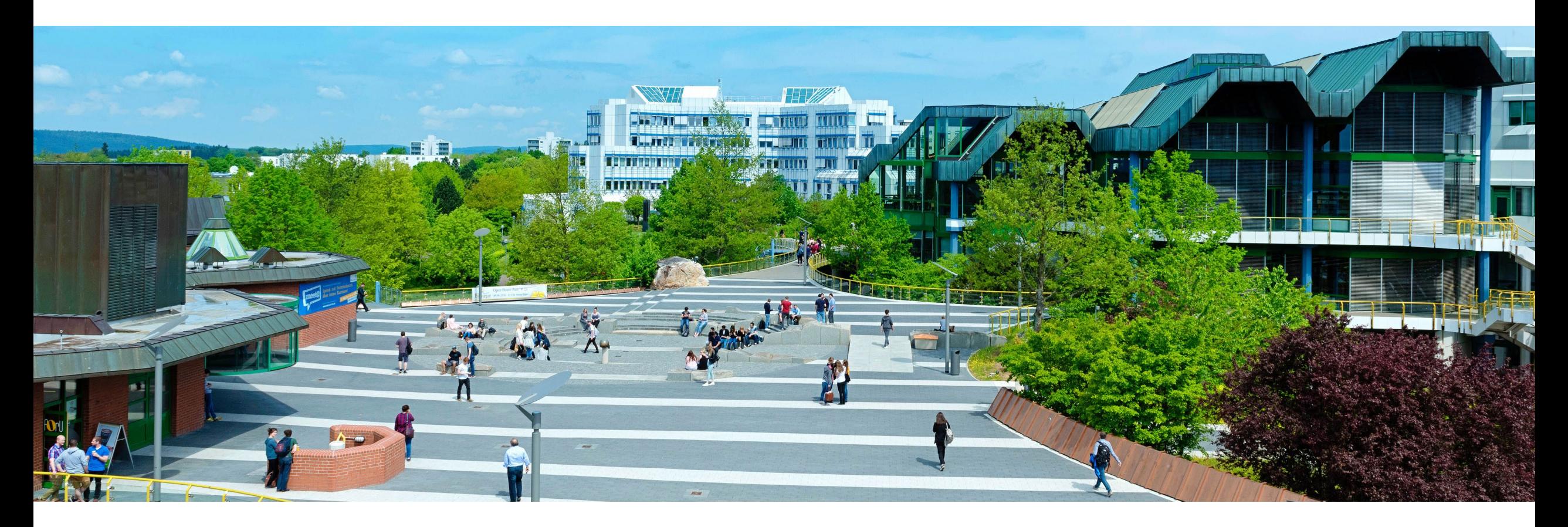

# Wie suche ich E-Books und Zeitschriften im Suchportal TRiCAT?

Stand: Mai 2024

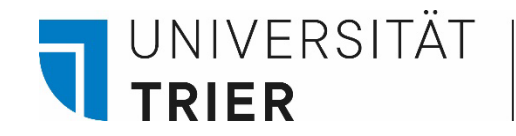

Inhaltsverzeichnis

- 1. [Suche nach E-Books im Katalog](#page-2-0)
- 2. [Zugriff auf Zeitschriften \(gedruckt und elektronisch\) über den TRiCAT](#page-11-0)

Weiterführende Tutorials zu elektronischen Medien finden Sie als PDF unter "Aufsatzdatenbank" und "Datenbankinfosystem (DBIS)" auf "Bibliothek entdecken"

## Anleitung für **Gastnutzer:innen:**

Wie komme ich an eine Gästekarte und was kann ich damit alles machen? Auf "[Bibliothek entdecken"](https://www.uni-trier.de/bibliothek/suchen-finden/bibliothek-entdecken) Oder rufen Sie weitere Anleitungen bei Bedarf unter unserer Homepage **Bibliothek entdecken** auf: [Bibliothek > Suchen & Finden > Bibliothek entdecken](https://www.uni-trier.de/bibliothek/suchen-finden/bibliothek-entdecken)

<span id="page-2-0"></span>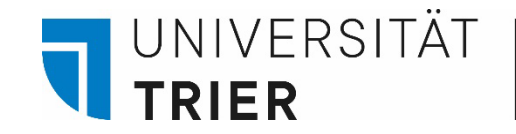

## **1. Suche nach E-Books im Katalog**

Bei Ihrer Suche im *TRiCAT* können Sie neben gedruckten Büchern zusätzlich E-Books finden, auf die Sie auch von zu Hause aus Zugriff haben.

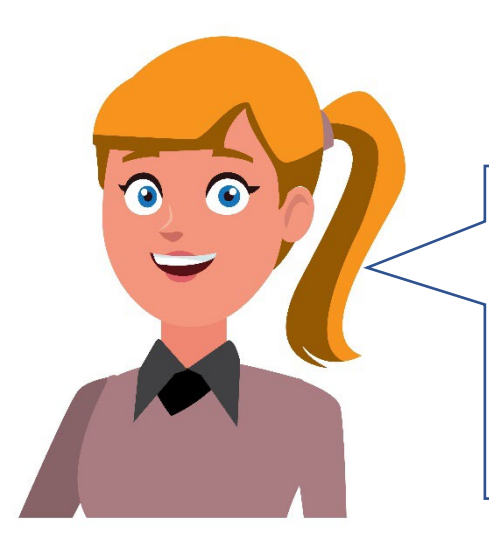

**Externer Zugang (VPN)** eingerichtet und aktiviert? Bei einigen E-Books ist das hilfreich! Hilfe gibt es unter:

[VPN-Zugang](https://www.uni-trier.de/index.php?id=62624) zum [Universitätsnetzwerk](https://www.uni-trier.de/index.php?id=62624)

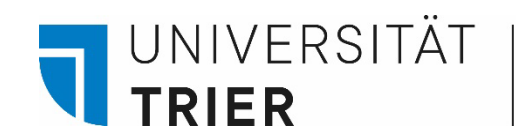

## **Der Weg zum TRiCAT**

→ <https://www.uni-trier.de/bibliothek> → Unter TOP-LINKS "TRiCAT" / Oder Direkteinstieg mittig

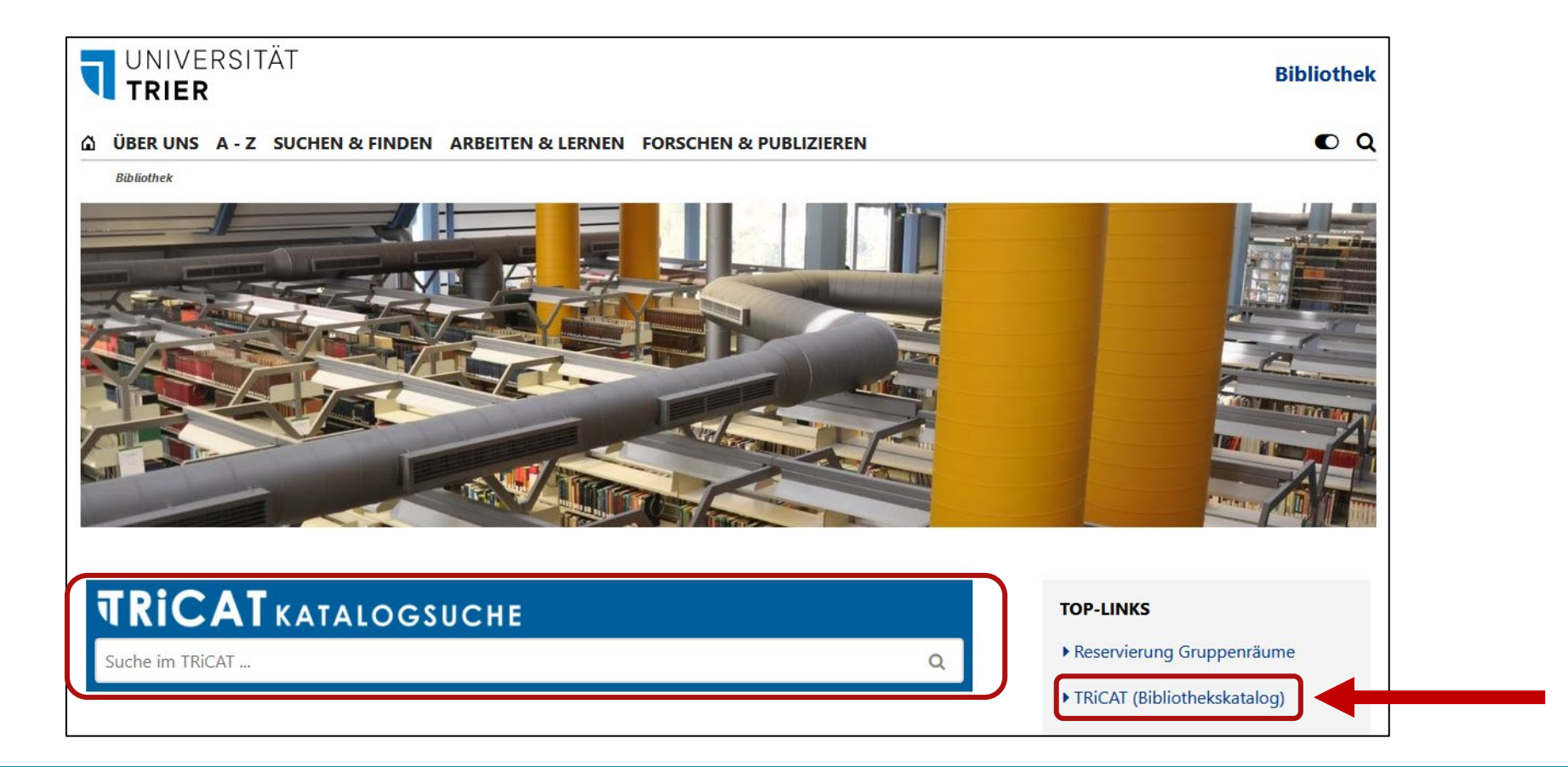

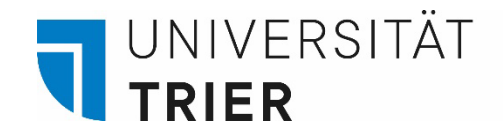

Um die Suchergebnisse auf E-Books im TRiCAT einzuschränken, kann man in den Facetten auf der linken Seite "Online verfügbar" auswählen

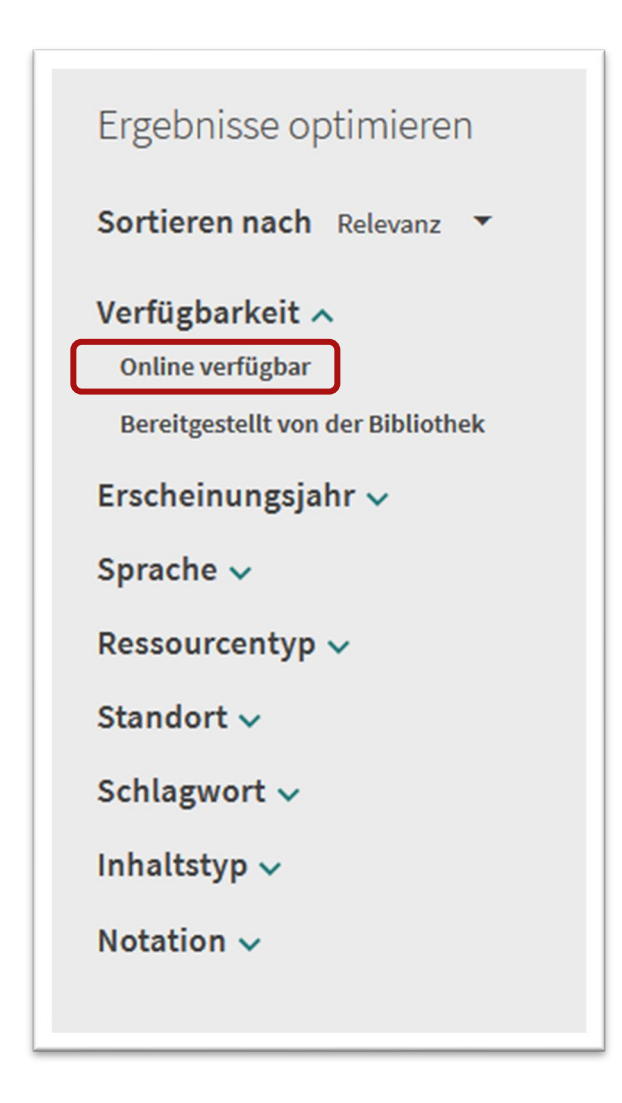

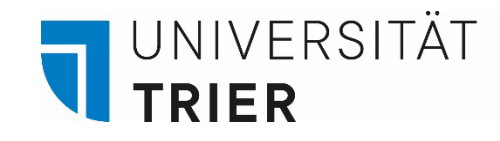

Beispiel: Politische Theorien der Gegenwart von Brodocz

 $\rightarrow$  Suche nach: politische Theorien Gegenwart Brodocz

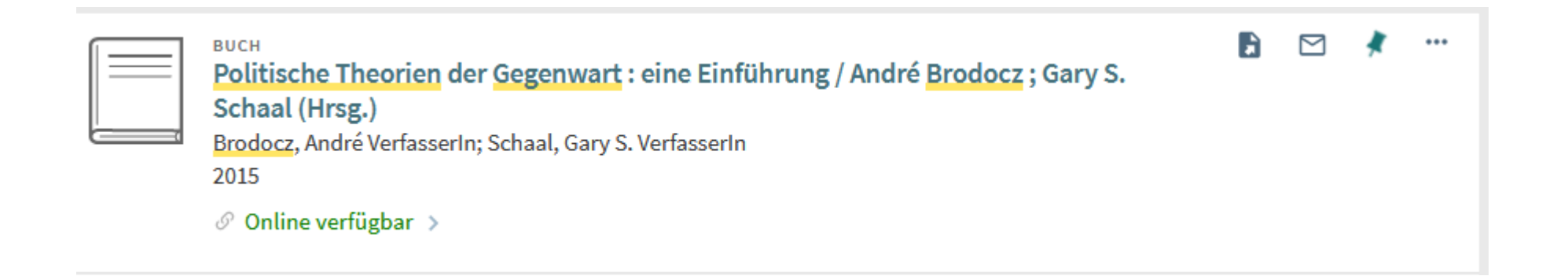

**Am Campus**: Einfach auf "Online verfügbar" klicken und dem Link zum Volltext folgen! **Von zu Hause**: VPN-Full-Client aktivieren und Titel im TRiCAT aufrufen

Bei Problemen nutzen Sie die Checkliste: Bibliothek > A - [Z > C > Checkliste für den Zugriff auf elektronische Medien](https://www.uni-trier.de/?id=83574)

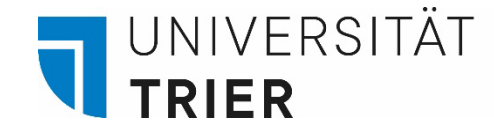

## - Beispiel: Politische Theorien der Gegenwart von Brodocz  $\rightarrow$  Suche nach: politische Theorien Gegenwart Brodocz

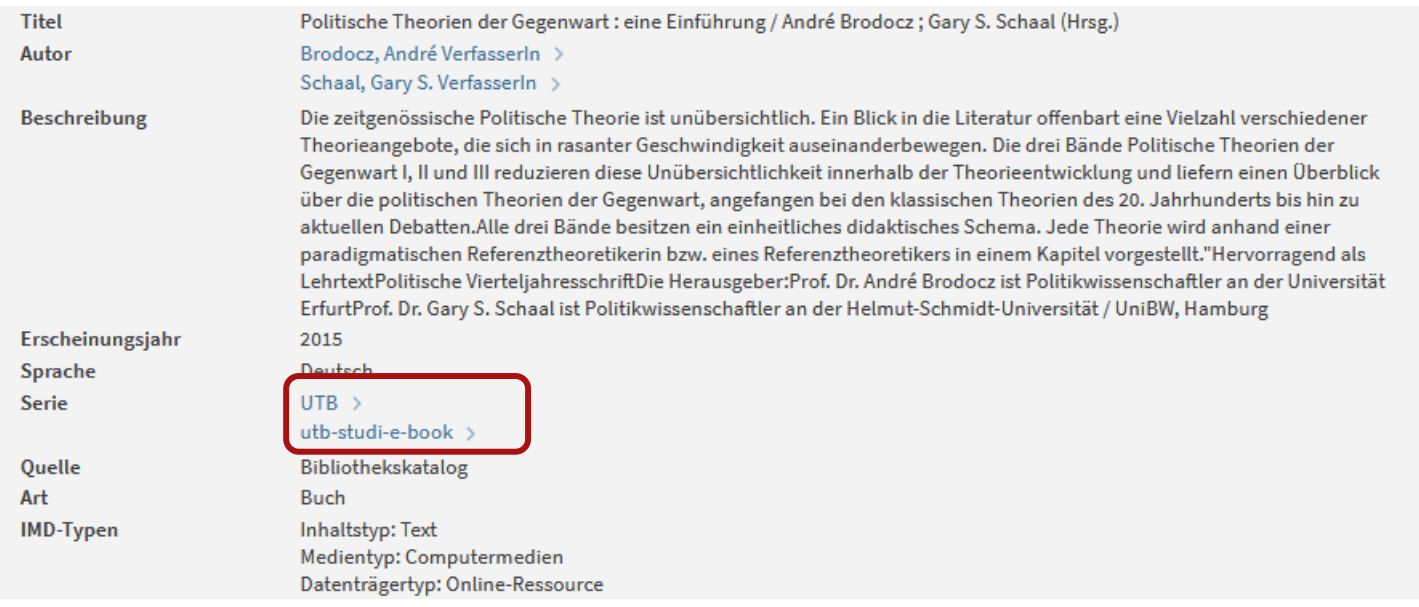

- Beim **Zugriff von zu Hause aus** ist der Zugang auch über *DBIS* möglich. Kurz gefasst:

Homepage Bibliothek  $\rightarrow$  Datenbanken (DBIS)  $\rightarrow$  Sammlungen  $\rightarrow$ E-Book Portale  $\rightarrow$  in diesem Fall: auf utb-studi-e-book (Verlag) gehen, hier sieht man auch die Zugriffsbedingungen des Verlags

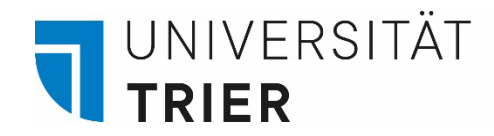

### **Zugang zum Datenbank-Infosystem (DBIS)**

Zu den Datenbanken gelangt man entweder über die Bibliotheks-Homepage <https://www.uni-trier.de/bibliothek> Datenbanken *(DBIS) …*

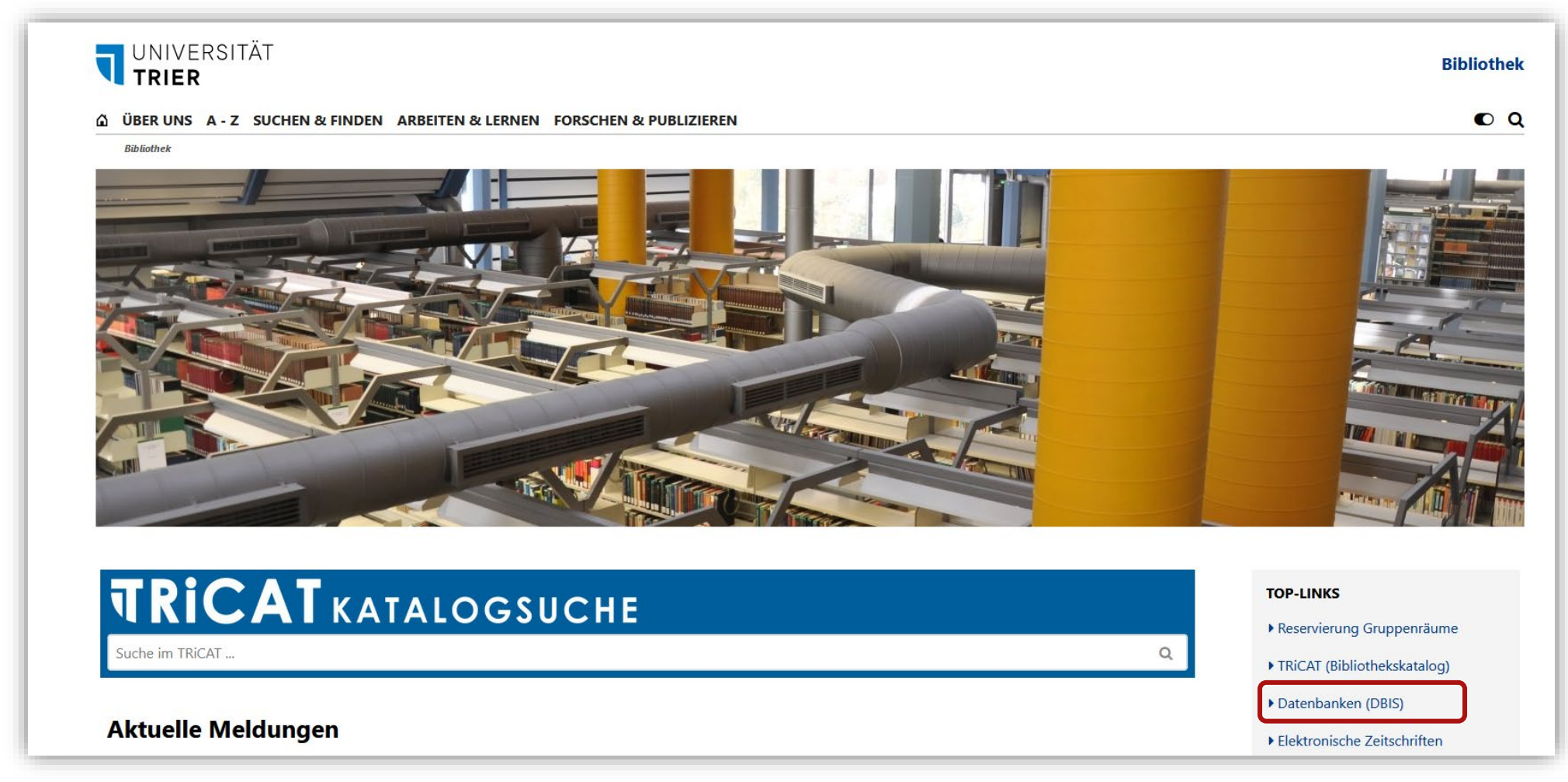

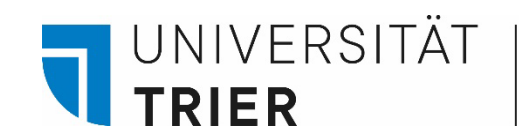

## **Zugang zum Datenbank-Infosystem (DBIS)**

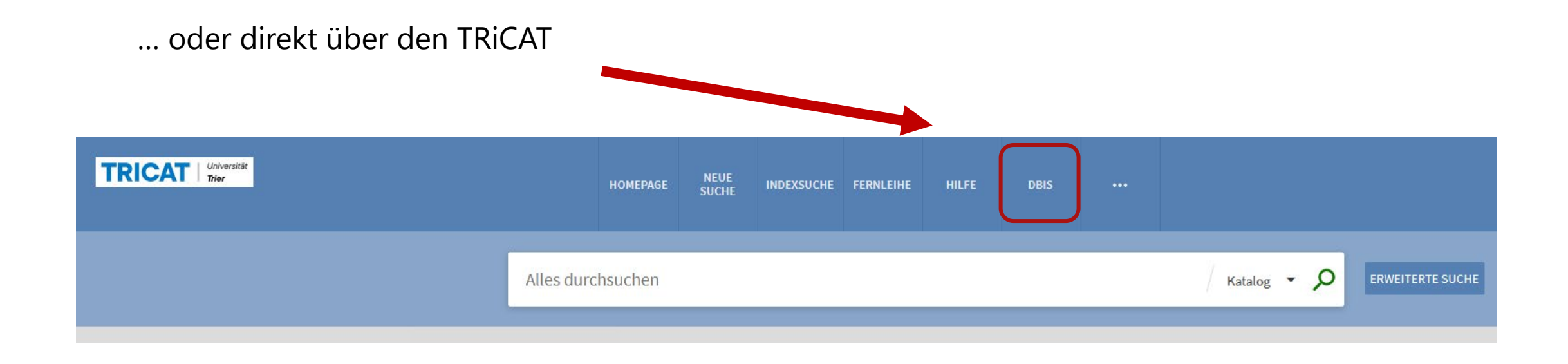

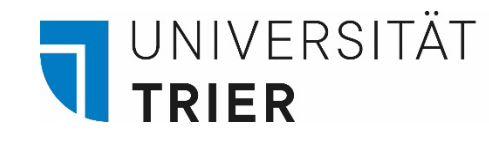

Ein Teil der Datenbanken ist über "*Shibboleth*" zugänglich, z. B. die Datenbank "utb-studi-e-book". "Shibboleth" bedeutet, dass man für den Zugriff nur die eigene **ZIMK-Kennung** benötigt von außerhalb des Campus. In diesem Fall benötigt man kein VPN. Wenn man den Verlag des gewünschten E-Books hier sucht, findet man die Zugriffsbedingungen.

Mehr Infos zu DBIS: "Was ist das Datenbankinfosystem DBIS?" auf ["Bibliothek entdecken"](https://www.uni-trier.de/bibliothek/suchen-finden/bibliothek-entdecken)

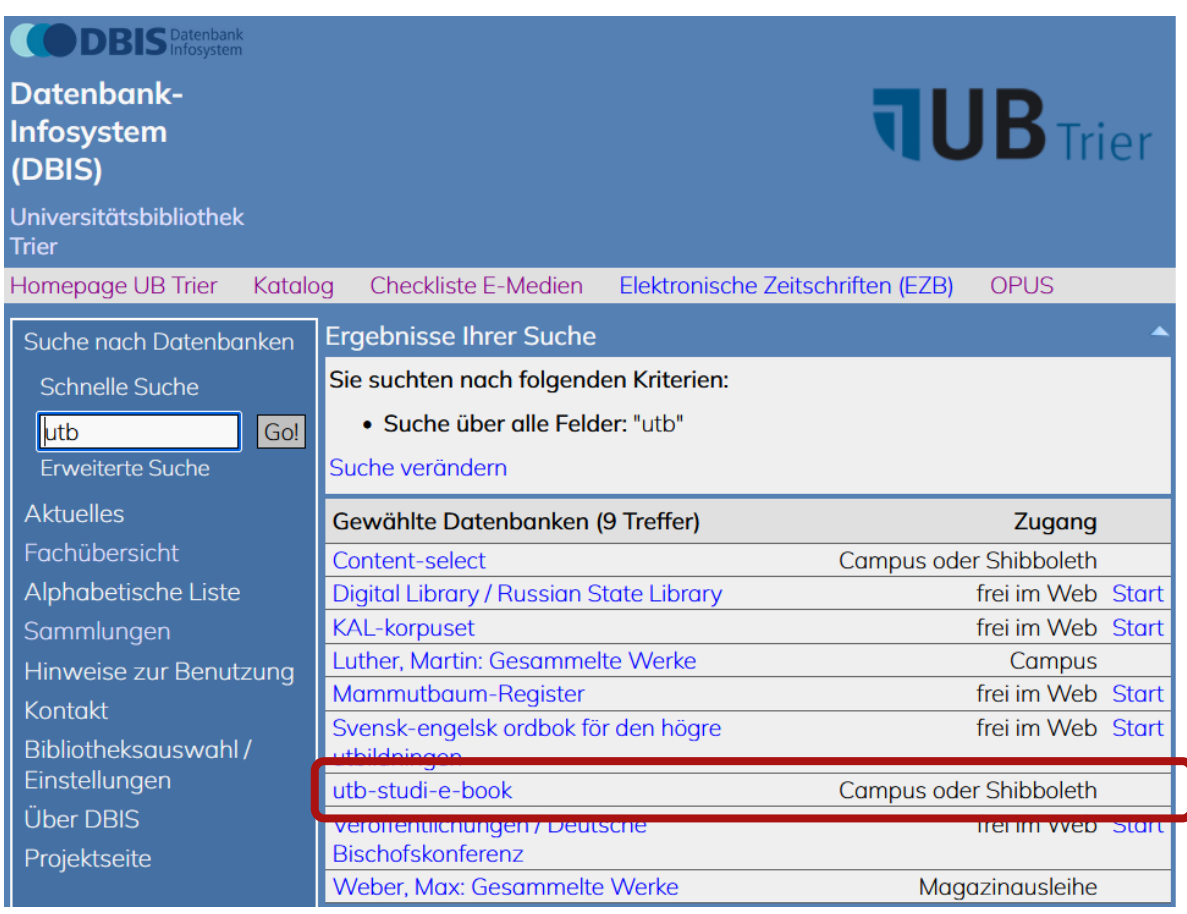

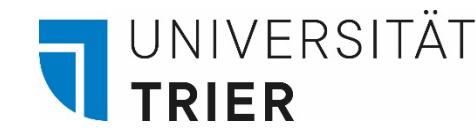

Neben unseren Angeboten an Online Ressourcen kann man auch kostenlos Zugriff auf einige E-Medien der *ZB MED* erlangen. Besonders interessant ist dieses Angebot für die Fächer Medizin und Raum- und Umweltwissenschaften.

Fernzugriff kostenlos beantragen:

<https://www.zbmed.de/recherchieren/e-books-und-e-journals/fernzugriff/>

Livivo – das Suchportal der ZB MED:

<https://www.livivo.de/>

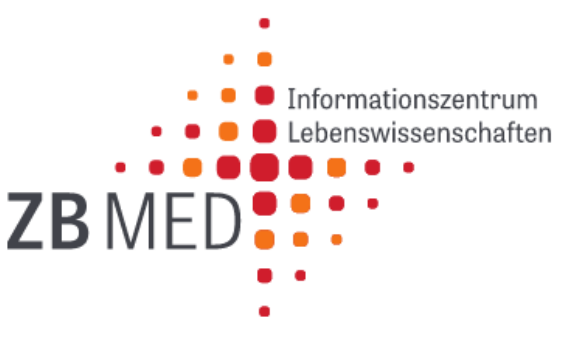

<span id="page-11-0"></span>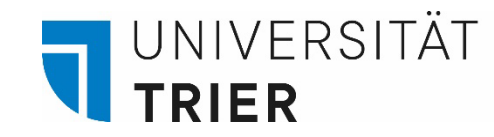

## **2. Zugriff auf Zeitschriften (gedruckt und elektronisch) über den** *TRiCAT*

- Zuerst den *TRiCAT* über die Homepage der Universitätsbibliothek aufrufen. Hier kann man zunächst im "Katalog" nur nach dem Titel der Zeitschrift selbst suchen - man durchsucht nicht die Inhalte der Zeitschriften! Dies ist erst in einem weiteren Schritt möglich, sofern die Zeitschrift in der Bibliothek auch online vorhanden ist.
- Unter "Versionen" werden sowohl die gedruckte als auch eine vorhandene elektronische Ausgabe angezeigt. Diese kann nur nach vorheriger Anmeldung über VPN genutzt werden.
- In der *Detailansicht* der elektronischen Ausgabe erscheinen bei einem möglichen Zugriff mehrere Links. Wenn möglich sollte man dem Link zur Elektronischen Zeitschriftenbibliothek (*EZB)* folgen.

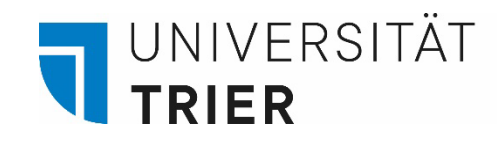

## Suchbegriff eingeben und auf das Lupensymbol klicken → Anschließend dem Link zur Übersicht über die Versionen folgen

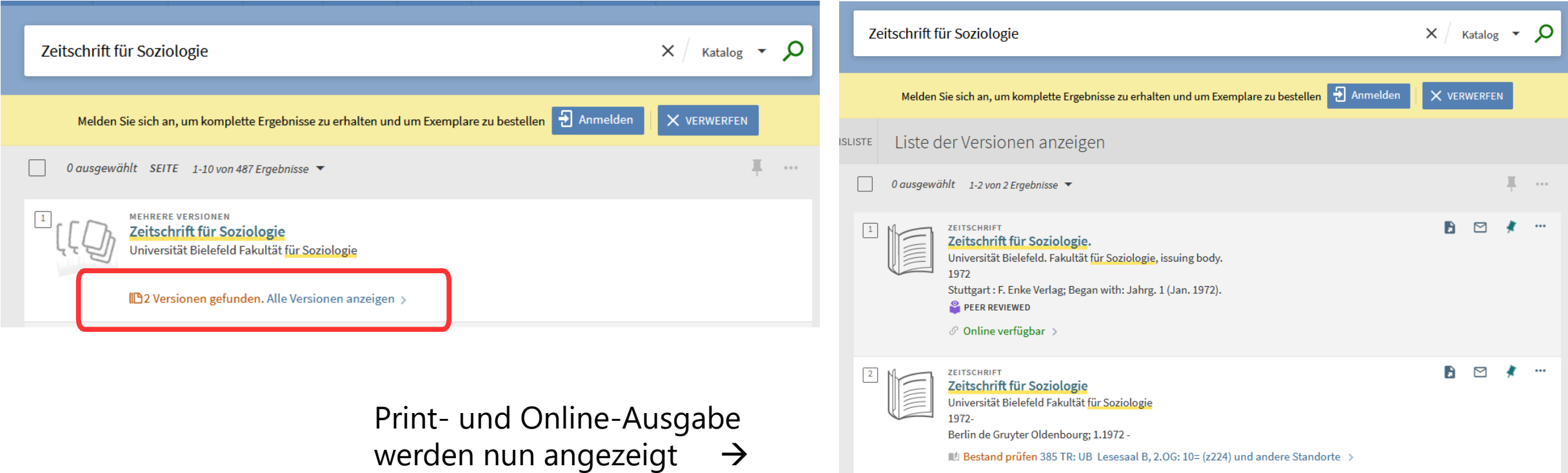

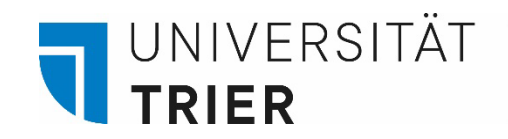

## **Zeitschriften in gedruckter Form:**

Auf den Titel klicken, um in die *Detailanzeige* zu gelangen.

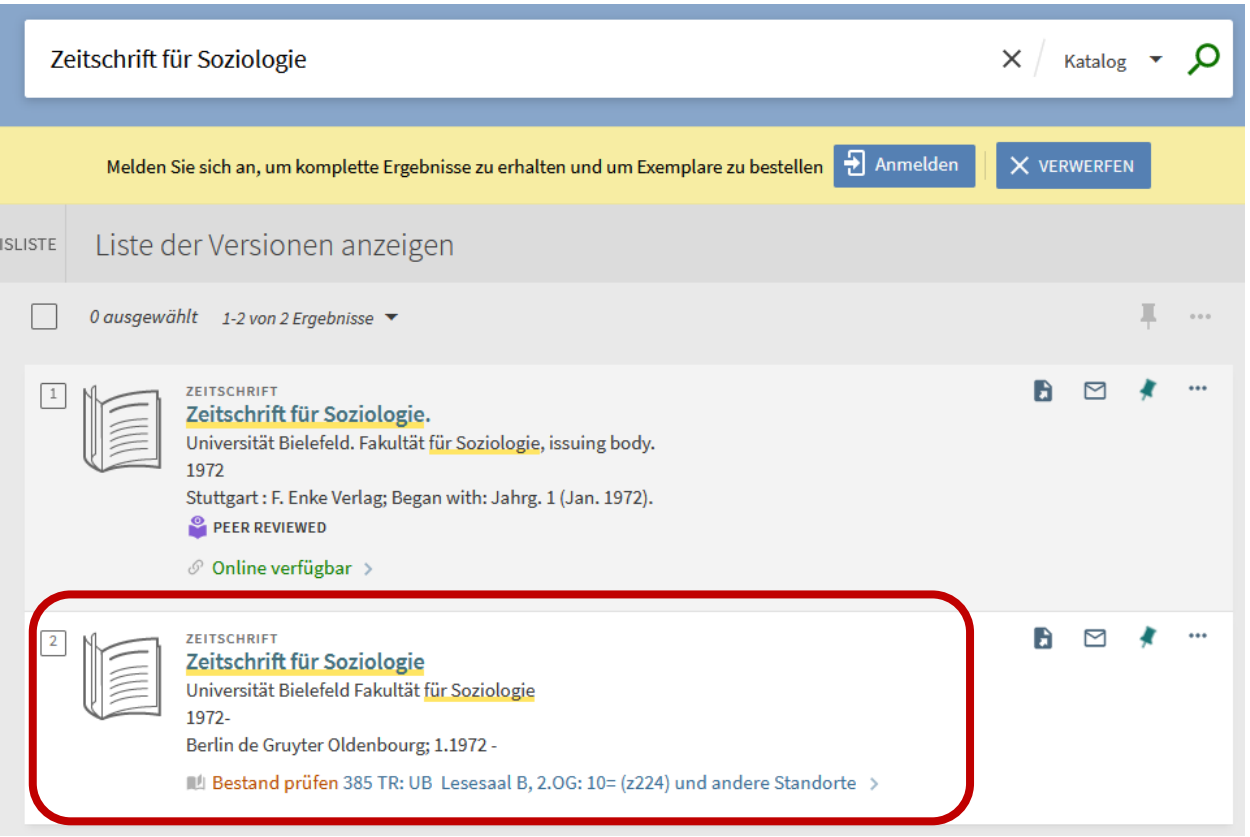

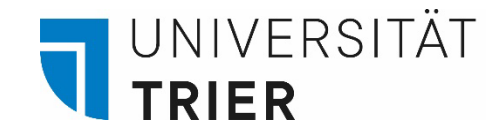

**Zeitschriften in gedruckter Form:** In der *Bestandsangabe* wird ersichtlich, welche Bände sich im Bestand der Bibliothek befinden und unter welcher Signatur (=genauer Standort des Buches) sie zu finden sind.

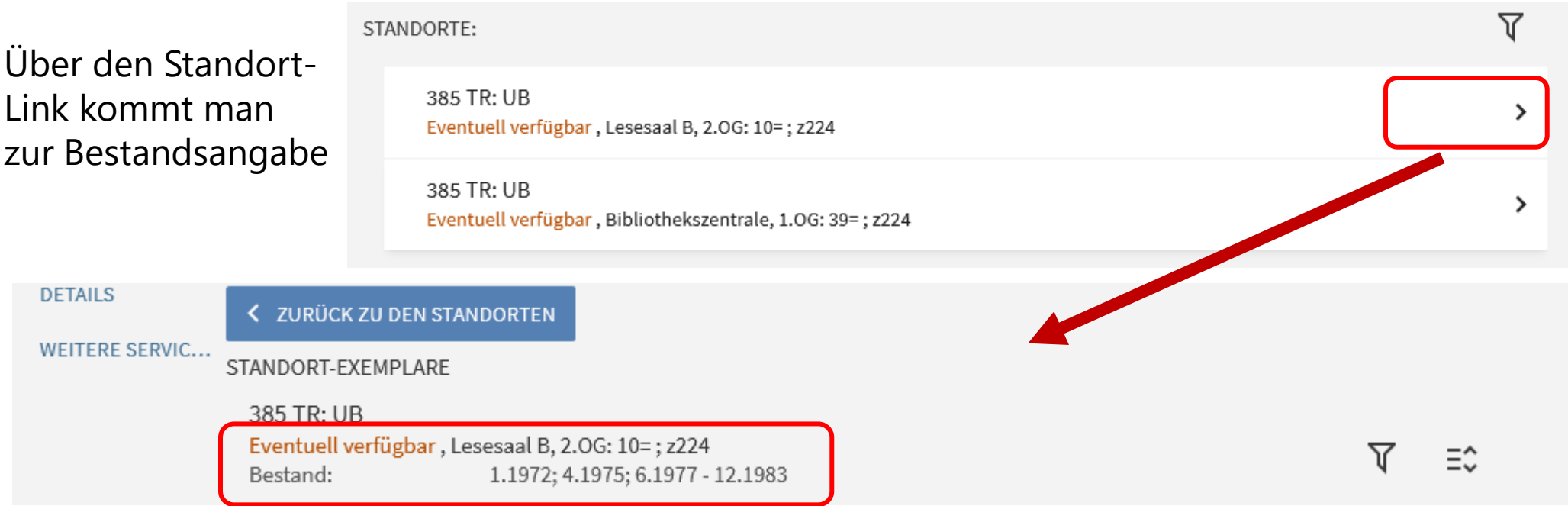

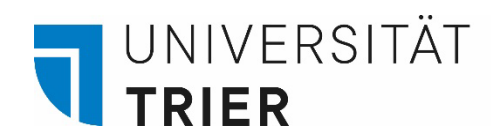

Im unteren Bereich sieht man, ob die aktuellen Zeitschriftenhefte schon verfügbar bzw. bereits bestellt sind.

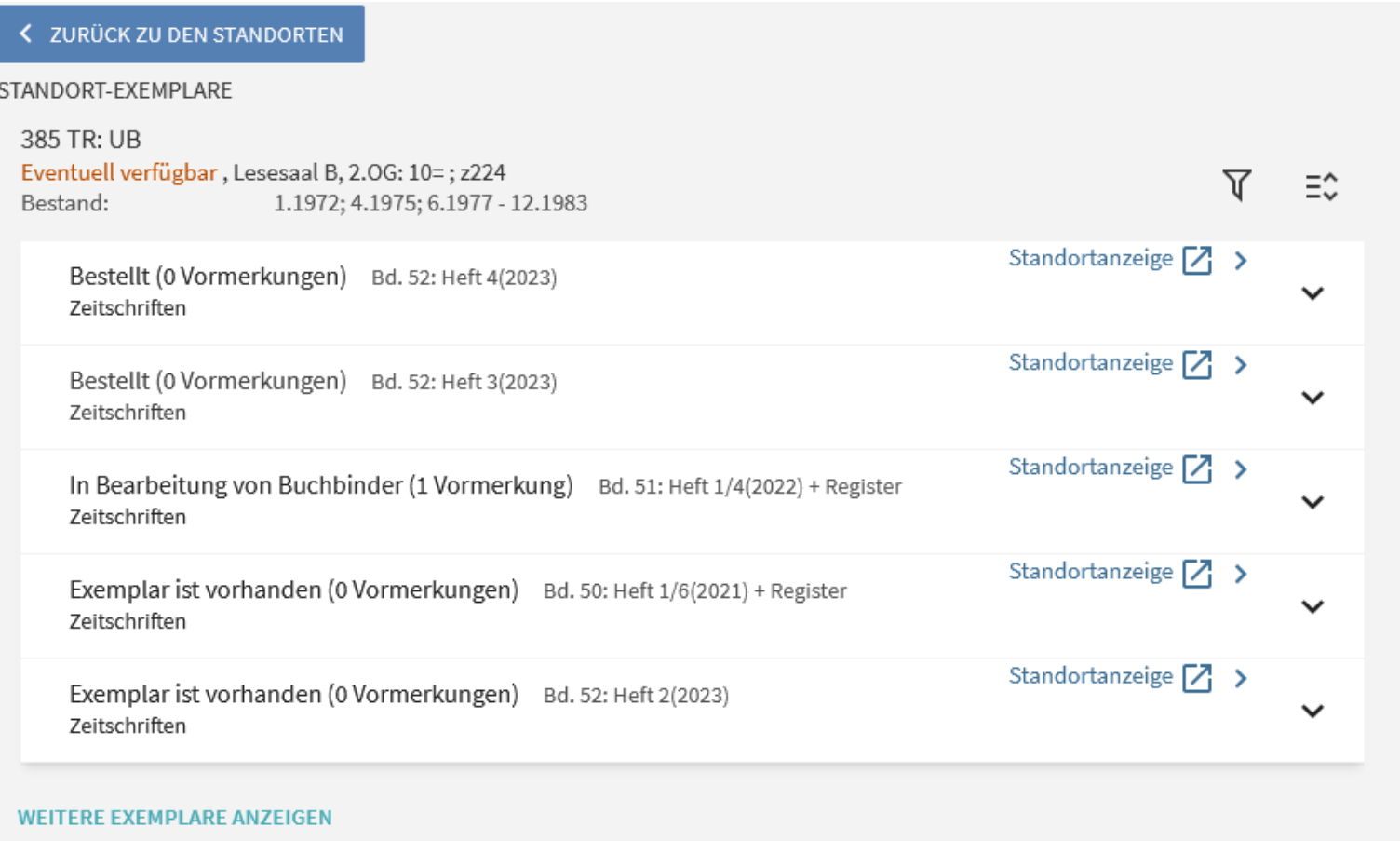

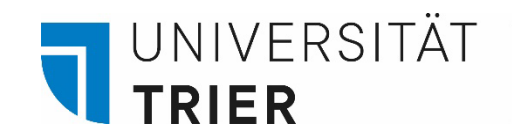

### **Zeitschriften in elektronischer Form**:

- Der Zugriff ist möglich im Campus-Netz oder mit Anmeldung über VPN-Client von zu Hause aus.
- **Der Zugriff über VPN ist nur Universitätsangehörigen möglich.** Für die Installation folgen Sie bitte den Hinweisen des ZIMK:

[VPN-Zugang zum Universitätsnetzwerk](https://www.uni-trier.de/index.php?id=62624)

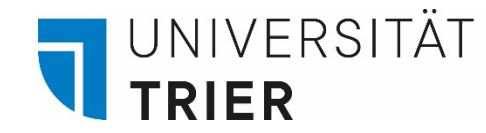

## **Zeitschriften in elektronischer Form**: mit Anmeldung über VPN-Client oder im Campus-Netz

Auf den Titel klicken, um Zugriff auf die *Elektronische Ressource* zu erhalten.

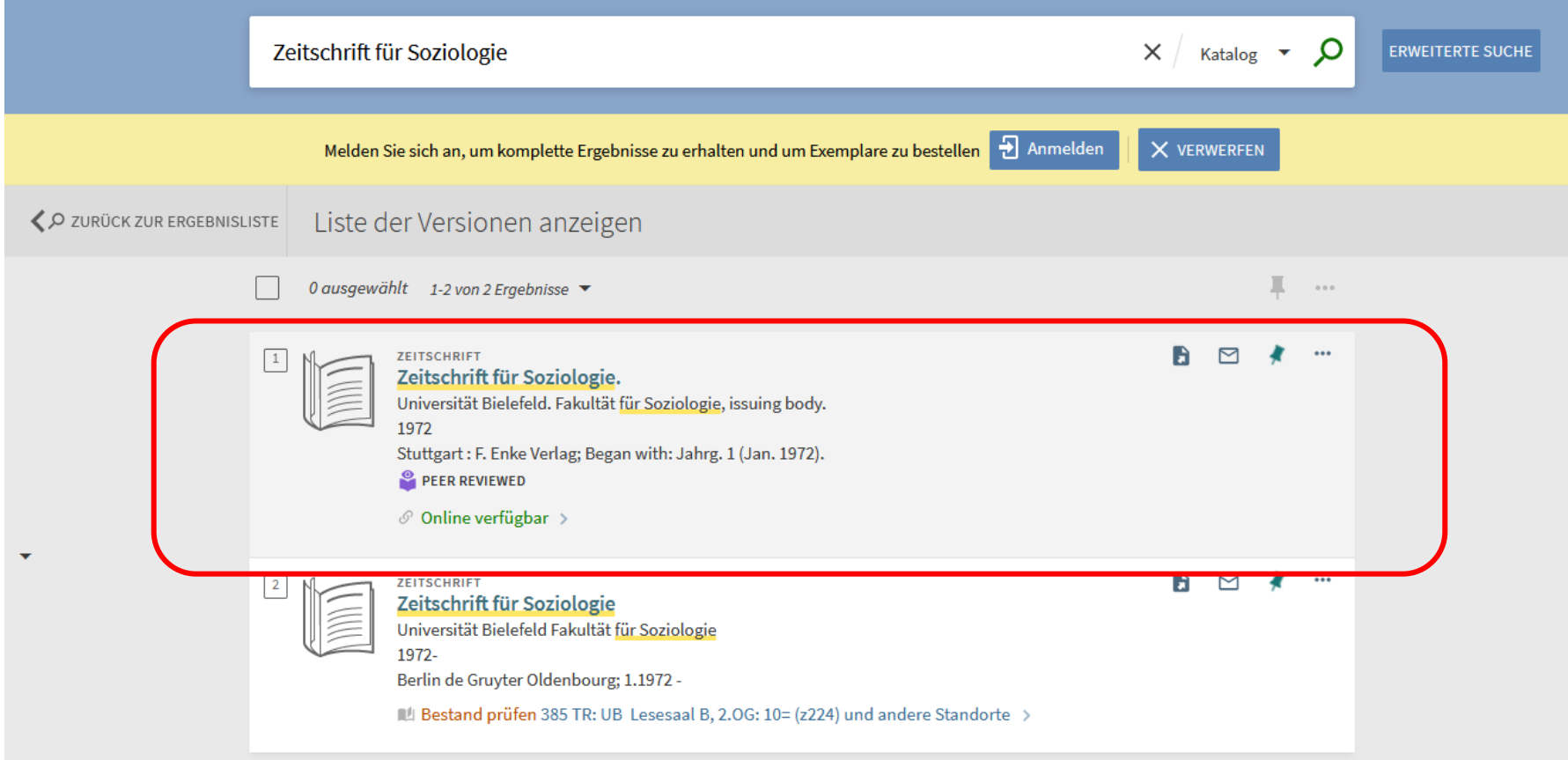

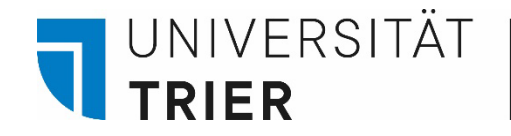

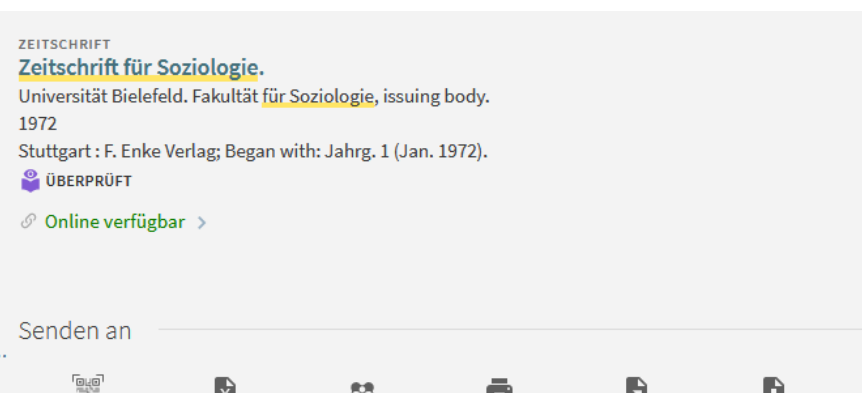

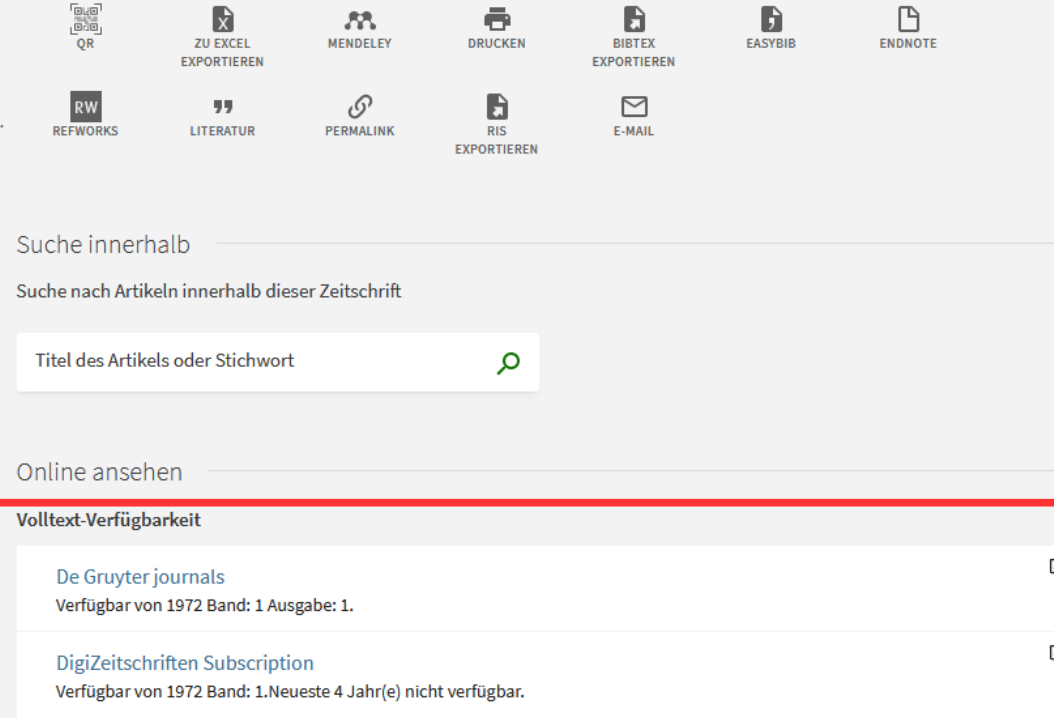

## **Zeitschriften in elektronischer Form:**

In der *Detailanzeige* sind mehrere Links zur *elektronischen Ressource* zu finden. Wenn möglich, scrollen Sie nach unten und folgen Sie dem Link zur *EZB* (*Elektronische Zeitschriftenbibliothek*).

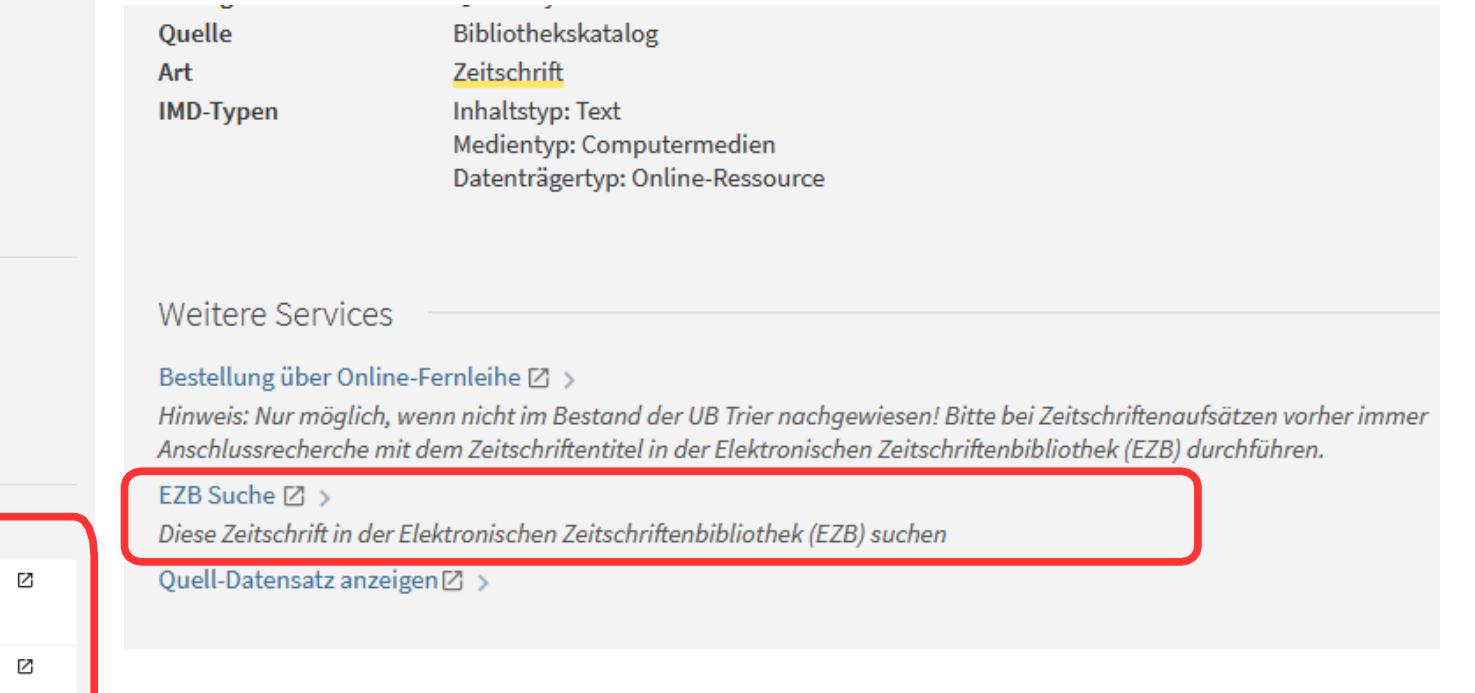

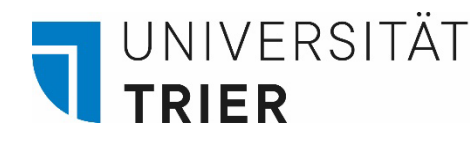

Das Ampelsystem der *EZB* zeigt die Verfügbarkeit der Online-Zeitschrift an. Hier zu sehen: Frei zugängliche Artikel sind grün gekennzeichnet. Die neueren Artikel sind über das Netz der Universität verfügbar oder über *VPN* von zu Hause aus – für den Zugriff auf den Titel klicken. Beachten Sie für den Zugang rechts im Bild die Legende der Ampelfarben.

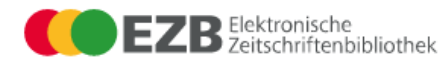

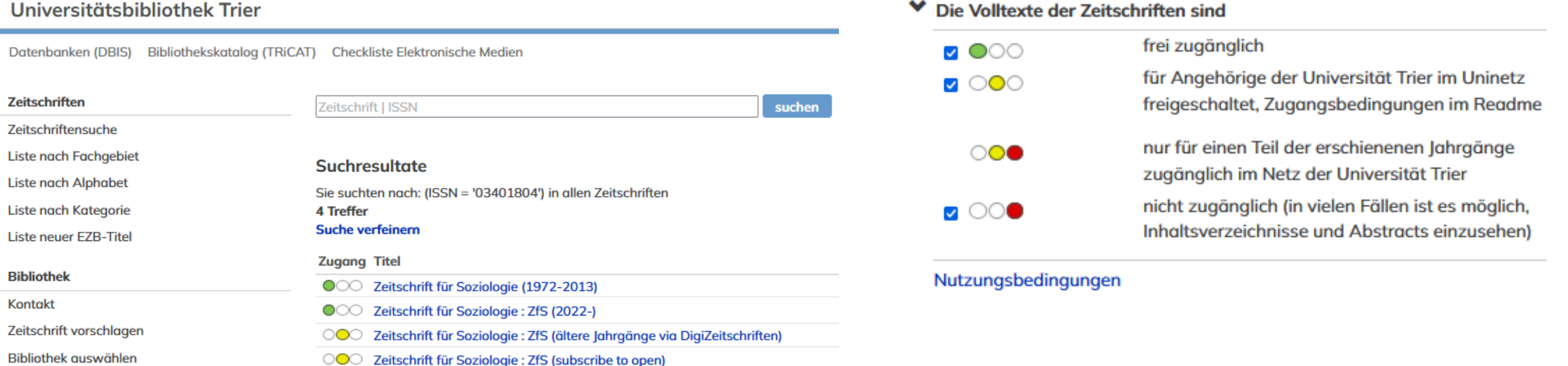

#### **Information & Service**

Über die EZB

Hilfe zur EZB

**EZB-Dienste** 

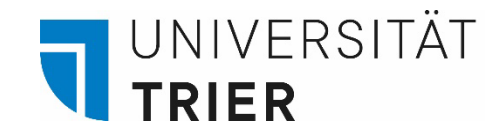

Die gelbe Ampel bedeutet Zugriff für Universitätsangehörige über das Netz der Universität oder über VPN von zu Hause aus - dafür auf den Schriftzug *Zu den Volltexten* klicken – hier: die Artikel ab 1972 sind verfügbar.

 $\circ\bullet\circ$ ETTERID Zeitschrift für Soziologie : ZfS (ältere Jahrgänge via DigiZeitschriften)

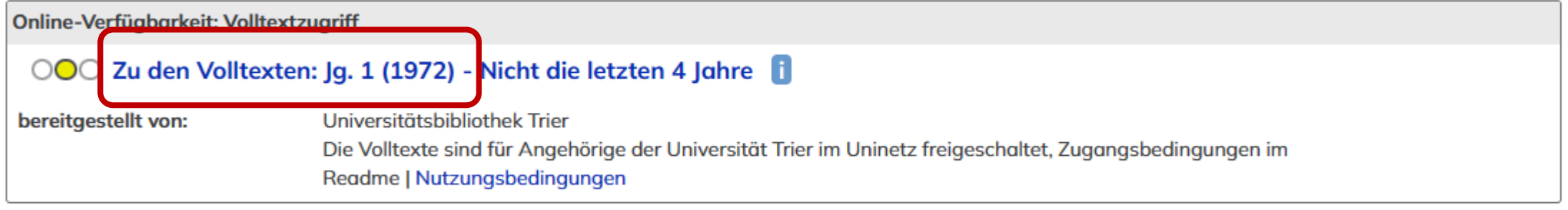

Print-Verfügbarkeit: Volltexte auch gedruckt vorhanden

+ 0 Druckexemplar(e) vorhanden

#### **Wer hilft mir weiter?**

Bei Fragen können Sie unsere **Auskunft** erreichen:

- telefonisch unter 0651/ 201-2420
- per Mail unter: **[auskunft@uni-trier.de](mailto:auskunft@uni-trier.de)**
- im Chat "LiveSupport Online" auf der Homepage der Bibliothek:

<https://www.uni-trier.de/bibliothek>

 **Oder fragen Sie uns persönlich vor Ort.**